# **Create issues in Github for internal server errors or exceptions in background tasks. Documentation**

*Release 0.1.0*

**Vedarth Kulkarni**

April 03, 2015

#### Contents

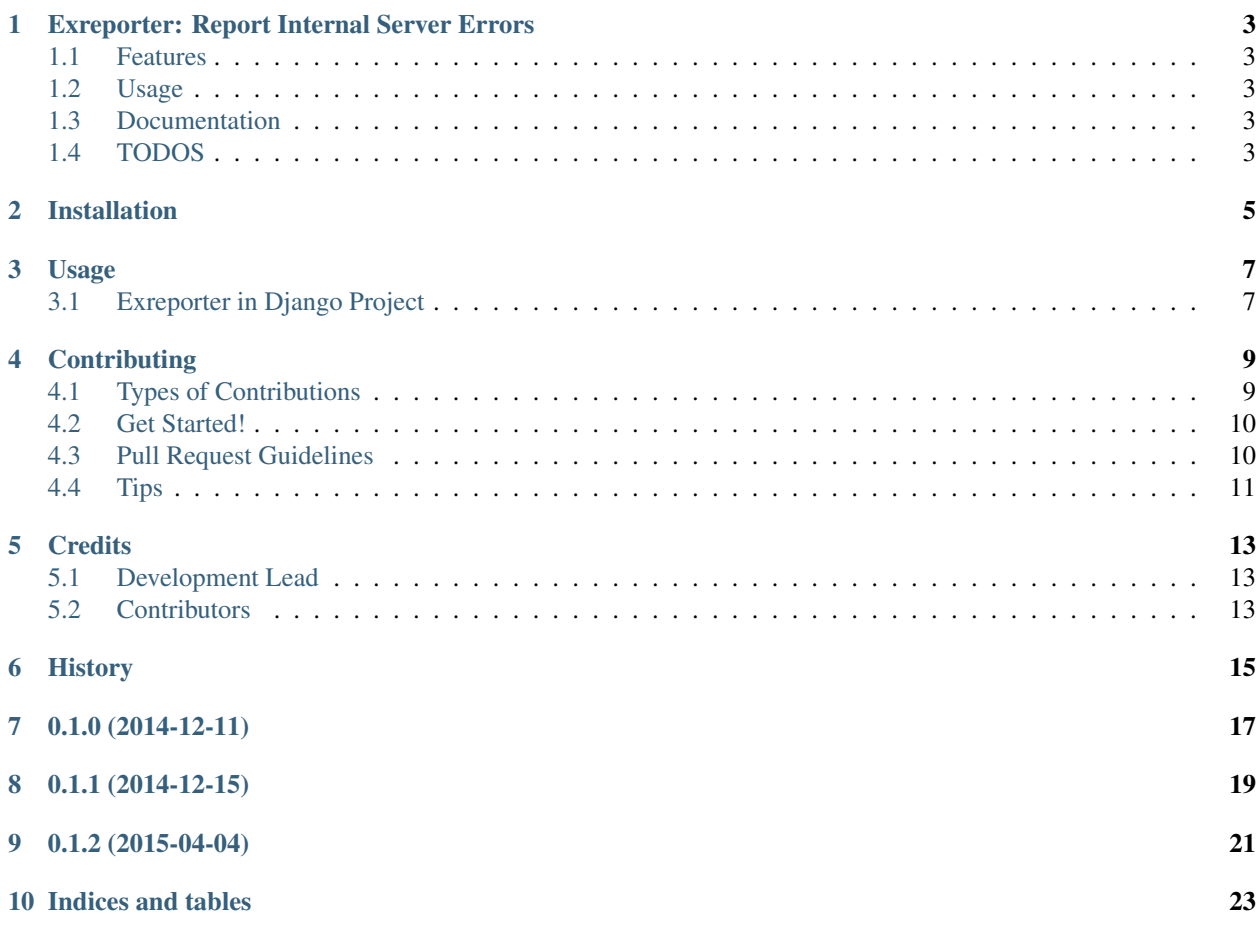

Contents:

### **Exreporter: Report Internal Server Errors**

<span id="page-6-0"></span>Exreporter is an MIT Licensed library, written in Python to report internal server errors and exceptions in background applications to issue trackers such as Github.

This will help in reducing the dependency on error emails for internal server error notifications and to manage them in a single, right place. Reported issues contain everything a developer needs, debugging got a whole lot simpler.

Also it should be easy to use:

```
from exreporter.credentials import GithubCredentials
from exreporter.stores import GithubStore
from exreporter import ExReporter
gc = GithubCredentials(user="username", repo="repo-name", auth_token="personal-token")
gs = GithubStore(credentials=gc)
reporter = ExReporter(store=gs, labels=['Bug'])
```
reporter.report()

### <span id="page-6-1"></span>**1.1 Features**

- Creates issues in issue trackers
- Aggregate same kind of issues
- Handle multiple occurrence

## <span id="page-6-2"></span>**1.2 Usage**

Usage reference available at <https://exreporter.readthedocs.org/en/latest/usage.html>

### <span id="page-6-3"></span>**1.3 Documentation**

Documentation is available at [https://exreporter.readthedocs.org/.](https://exreporter.readthedocs.org/)

## <span id="page-6-4"></span>**1.4 TODOS**

1. Add support for Bitbucket

# **Installation**

<span id="page-8-0"></span>At the command line:

\$ easy\_install exreporter

#### Or, if you have virtualenvwrapper installed:

\$ mkvirtualenv exreporter \$ pip install exreporter

# **Usage**

<span id="page-10-0"></span>To use Exreporter in any project:

```
from exreporter import ExREporter
from exreporter.credentials import GithubCredentials
from exreporter.stores import GithubStore
gc = GithubCredentials(
   user="username", repo="reponame", auth_token="personaltoken")
gs = GithubStore(credentials=gc)
reporter = ExREporter(store=gs)
```
reporter.report()

# <span id="page-10-1"></span>**3.1 Exreporter in Django Project**

Exreporter requires following Django settings in settings.py:

```
EXREPORTER_GITHUB_USER = "username"
EXREPORTER_GITHUB_REPO = "reponame"
EXREPORTER_GITHUB_AUTH_TOKEN = "personaltoken"
EXREPORTER_GITHUB_LABELS = ['Bug']
```
And then add Exreporter's middleware in settings.py:

```
MIDDLEWARE_CLASSES = (
    ...
    'exreporter.contrib.django_middlewares.ExreporterGithubMiddleware',
\lambda
```
# **Contributing**

<span id="page-12-0"></span>Contributions are welcome, and they are greatly appreciated! Every little bit helps, and credit will always be given. You can contribute in many ways:

# <span id="page-12-1"></span>**4.1 Types of Contributions**

#### **4.1.1 Report Bugs**

Report bugs at [https://github.com/vedarthk/exreporter/issues.](https://github.com/vedarthk/exreporter/issues)

If you are reporting a bug, please include:

- Your operating system name and version.
- Any details about your local setup that might be helpful in troubleshooting.
- Detailed steps to reproduce the bug.

#### **4.1.2 Fix Bugs**

Look through the GitHub issues for bugs. Anything tagged with "bug" is open to whoever wants to implement it.

#### **4.1.3 Implement Features**

Look through the GitHub issues for features. Anything tagged with "feature" is open to whoever wants to implement it.

#### **4.1.4 Write Documentation**

Create issues in Github for internal server errors or exceptions in background tasks. could always use more documentation, whether as part of the official Create issues in Github for internal server errors or exceptions in background tasks. docs, in docstrings, or even on the web in blog posts, articles, and such.

#### **4.1.5 Submit Feedback**

The best way to send feedback is to file an issue at [https://github.com/vedarthk/exreporter/issues.](https://github.com/vedarthk/exreporter/issues)

If you are proposing a feature:

- Explain in detail how it would work.
- Keep the scope as narrow as possible, to make it easier to implement.
- Remember that this is a volunteer-driven project, and that contributions are welcome :)

## <span id="page-13-0"></span>**4.2 Get Started!**

Ready to contribute? Here's how to set up *exreporter* for local development.

- 1. Fork the *exreporter* repo on GitHub.
- 2. Clone your fork locally:

```
$ git clone git@github.com:your_name_here/exreporter.git
```
3. Install your local copy into a virtualenv. Assuming you have virtualenvwrapper installed, this is how you set up your fork for local development:

```
$ mkvirtualenv exreporter
$ cd exreporter/
$ python setup.py develop
```
4. Create a branch for local development:

\$ git checkout -b name-of-your-bugfix-or-feature

Now you can make your changes locally.

5. When you're done making changes, check that your changes pass flake8 and the tests, including testing other Python versions with tox:

```
$ flake8 exreporter tests
$ python setup.py test
$ tox
```
To get flake8 and tox, just pip install them into your virtualenv.

6. Commit your changes and push your branch to GitHub:

```
$ git add .
$ git commit -m "Your detailed description of your changes."
$ git push origin name-of-your-bugfix-or-feature
```
7. Submit a pull request through the GitHub website.

### <span id="page-13-1"></span>**4.3 Pull Request Guidelines**

Before you submit a pull request, check that it meets these guidelines:

1. The pull request should include tests.

- 2. If the pull request adds functionality, the docs should be updated. Put your new functionality into a function with a docstring, and add the feature to the list in README.rst.
- 3. The pull request should work for Python 2.6, 2.7, 3.3, and 3.4, and for PyPy. Check [https://travis](https://travis-ci.org/vedarthk/exreporter/pull_requests)[ci.org/vedarthk/exreporter/pull\\_requests](https://travis-ci.org/vedarthk/exreporter/pull_requests) and make sure that the tests pass for all supported Python versions.

# <span id="page-14-0"></span>**4.4 Tips**

To run a subset of tests:

\$ python -m unittest tests.test\_exreporter

# **Credits**

# <span id="page-16-1"></span><span id="page-16-0"></span>**5.1 Development Lead**

• Vedarth Kulkarni [<vedarthk@vedarthz.in>](mailto:vedarthk@vedarthz.in)

# <span id="page-16-2"></span>**5.2 Contributors**

None yet. Why not be the first?

# <span id="page-18-0"></span>**History**

**0.1.0 (2014-12-11)**

<span id="page-20-0"></span>• First release on PyPI.

# **0.1.1 (2014-12-15)**

- <span id="page-22-0"></span>• Change development status to Alpha.
- Also add contrib module django\_middlewares

**0.1.2 (2015-04-04)**

- <span id="page-24-0"></span>• Change public API
- Refactor github issue search

# **Indices and tables**

- <span id="page-26-0"></span>• *genindex*
- *modindex*
- *search*